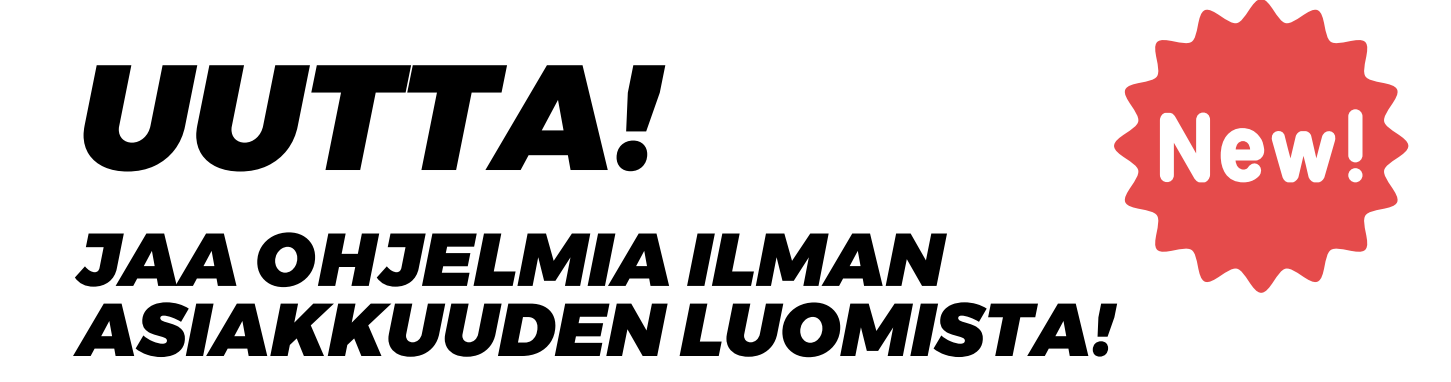

### *Avaa ohjelmat 1. Klikkaa vihreää "jaa" nappia 2.*

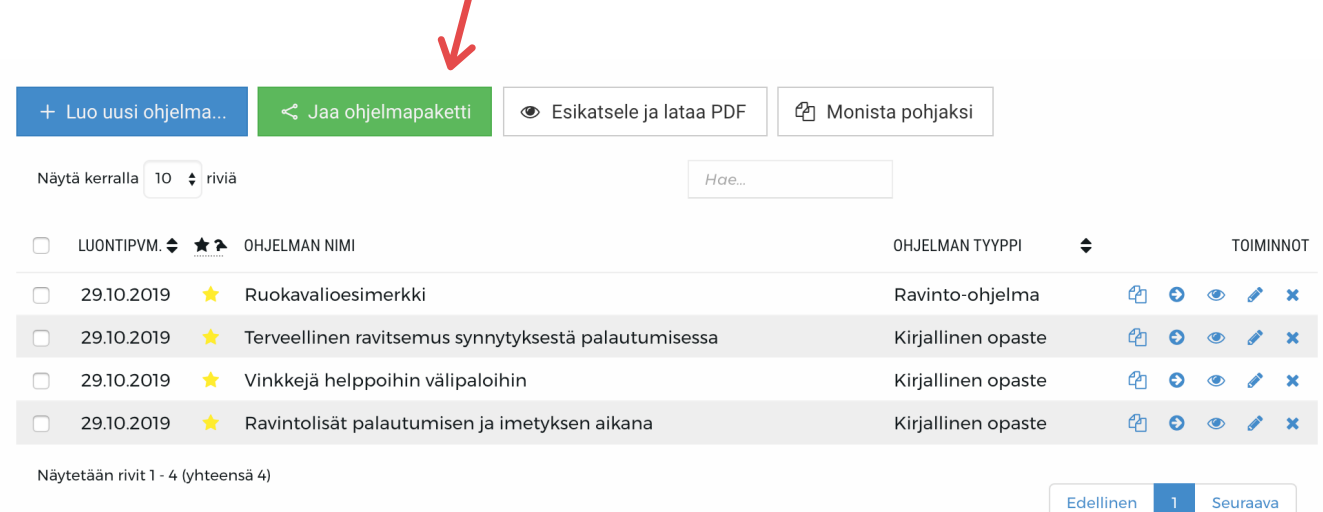

## *3. Klikkaa "jaa sähköpostilla" 4. Syötä henkilön sähköpostiosoite*

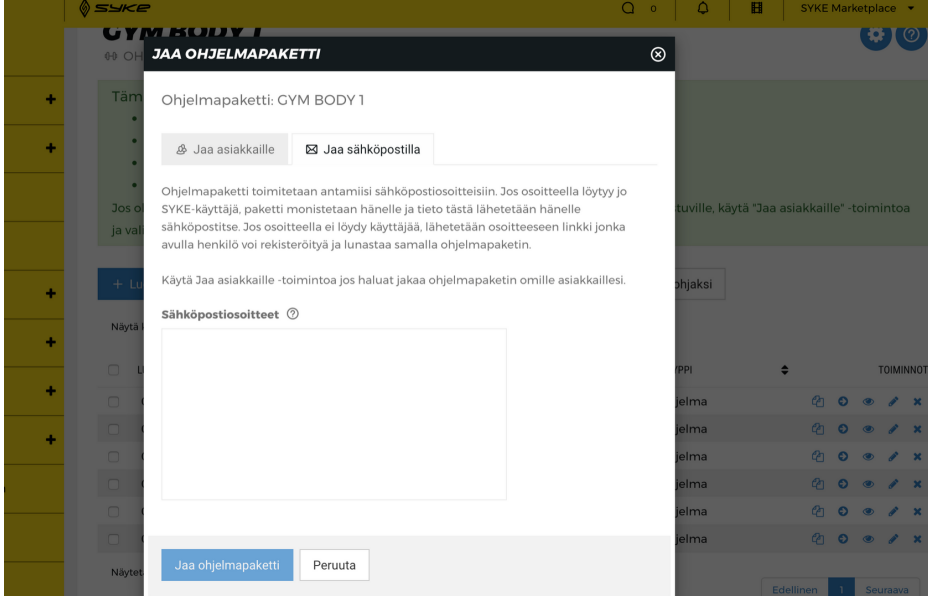

### *5. Asiakas saa sähköpostilla viestin*

#### *Asiakkaalla ei ole tiliä SYKE Tribessa?*

*Asiakas saa tiedon sähköpostilla että hänellä on luotu harjoitusohjelma. Asiakasta pyydetään liittymään asiakkaasi, jotta hän pääsee suorittamaan ohjelman SYKE Tribe applikaatiolla tai tulostamaan sen verkkoportaalista.*

*Asiakkaasta ei luoda sinun valmentajatilin alle asiakasta, vaan hän saa pelkän ohjelman.*

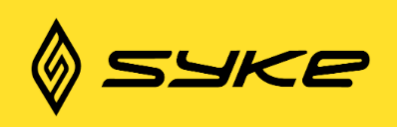

# Sinulle on luotu uusi ohjelmapaketti Sykkeessä

Valmentaja SYKE Marketplace on luonut sinulle ohjelmapaketin "GYM BODY 1". Saat ohjelmapaketin käyttöösi rekisteröitymällä SYKE Tribe -palveluun osoitteessa https://syketribe.fi/signup?

s&client=1&programgroup=ceb1e239b085fed047acd17afb693dcd. Voit tulostaa paketin ohjelmat verkkopalvelussa tai suorittaa niitä mobiilisovelluksella.

SYKE Tribe on saatavilla mobiilisovelluksena Android- ja iOS-laitteille. Löydät sovelluksen sovelluskaupoista etsimällä "Syke" tai suoraan seuraavista linkeistä:

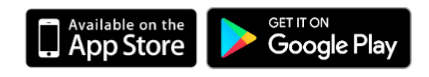

*Huom! Sähköpostissa lukee aina ohjelmapaketin nimi sekä ohjelman lähettäneen valmentajan nimi.*

Asiakkaalle aukeaa seuraava näkymä kun hän klikkaa linkkiä.

Hänen ei tarvitse siis täyttää esitietolomaketta. Viestissä lukee sekä valmentajan nimi että ohjelman nimi.

Asiakkaalle menee automaattisesti linkit mistä voi ladata applikaation.

## **LUO SYKE-TUNNUS JA SAAT VALMIIN TREENIOHJELMAN**

Valmentaja SYKE Marketplace kutsuu sinut käyttämään SYKE Tribe -valmennusjärjestelmää.

Rekisteröidyttyäsi saat valmentajan sinulle tarjoaman ohjelman GYM BODY 1 käyttöösi.

Tsemppiä treeneihin!

Etunimi<sup>\*</sup>

**ETUNIMI** 

Sukunimi<sup>\*</sup>

**SUKUNIMI** 

Sähköposti \*

SÄHKÖPOSTI

Salasana \*

SALASANA

Vahvista salasana \*

VAHVISTA SALASANA

Olen valmentaja · Olen treenaaja

■ Hyväksyn palvelun käyttöehdot Z

LIITY JÄSENEKSI

### *Asiakkaalla on jo tili SYKE Tribessa?*

*Tällöin ohjelma ladataan asiakkaan tilille automaattisesti heti lähetyksen jälkeen. Ohjelma löytyy siis heti applikaatiosta että portaalista.*

*Asiakas pääsee myös avaamaan ohjelman tulostettavassa muodossa heti suoraan sähköpostissa olevasta linkistä.*

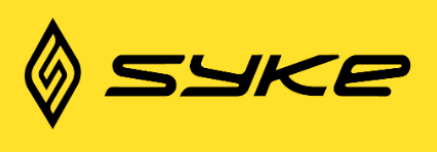

# Sinulle on jaettu uusi ohjelmapaketti Sykkeessä

Valmentaja SYKE Marketplace on jakanut sinulle ohjelmapaketin "Ravintomateriaalit Palaudu- ja vahvistu". Paketti on nähtävillä Syke-portaalissa osoitteessa https://syketribe.fi/program-export/b5aae633aaf521323ab451e5ff8ac1c3 sekä Sykeapplikaatiossa.